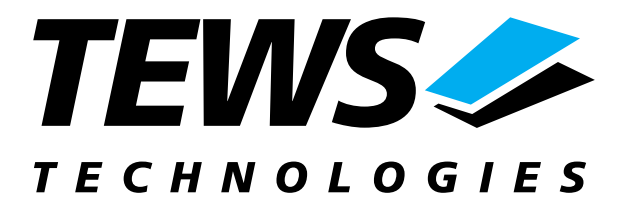

# **TPMC815-SW-72**

## **LynxOS Device Driver**

ARCNET Controller

Version 1.0.x

## **User Manual**

Issue 1.0 May 2004

**TEWS TECHNOLOGIES GmbH** Am Bahnhof 7 25469 Halstenbek / Germany<br>
Phone: +49-(0)4101-4058-0 Fax: +49-(0)4101-4058-19 Phone: +49-(0)4101-4058-0 Fax: +49-(0)410<br>e-mail: info@tews.com www.tews.com e-mail: [info@tews.com](mailto:info@tews.com)

**TEWS TECHNOLOGIES LLC**  1 E. Liberty Street, Sixth Floor Reno, Nevada 89504 / USA<br>Phone: +1 (775) 686 6077 Fax: +1 (775) 686 6024 Phone: +1 (775) 686 6077 Fax: +1 (775) 6<br>e-mail: usasales@tews.com www.tews.com e-mail: usasales@tews.com

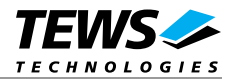

## **TPMC815-SW-72**

ARCNET Controller LynxOS Device Driver This document contains information, which is proprietary to TEWS TECHNOLOGIES GmbH. Any reproduction without written permission is forbidden.

TEWS TECHNOLOGIES GmbH has made any effort to ensure that this manual is accurate and complete. However TEWS TECHNOLOGIES GmbH reserves the right to change the product described in this document at any time without notice.

TEWS TECHNOLOGIES GmbH is not liable for any damage arising out of the application or use of the device described herein.

2004 by TEWS TECHNOLOGIES GmbH

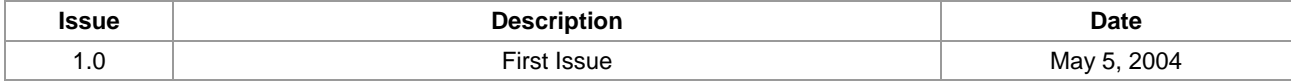

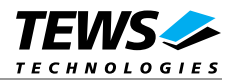

## **Table of Content**

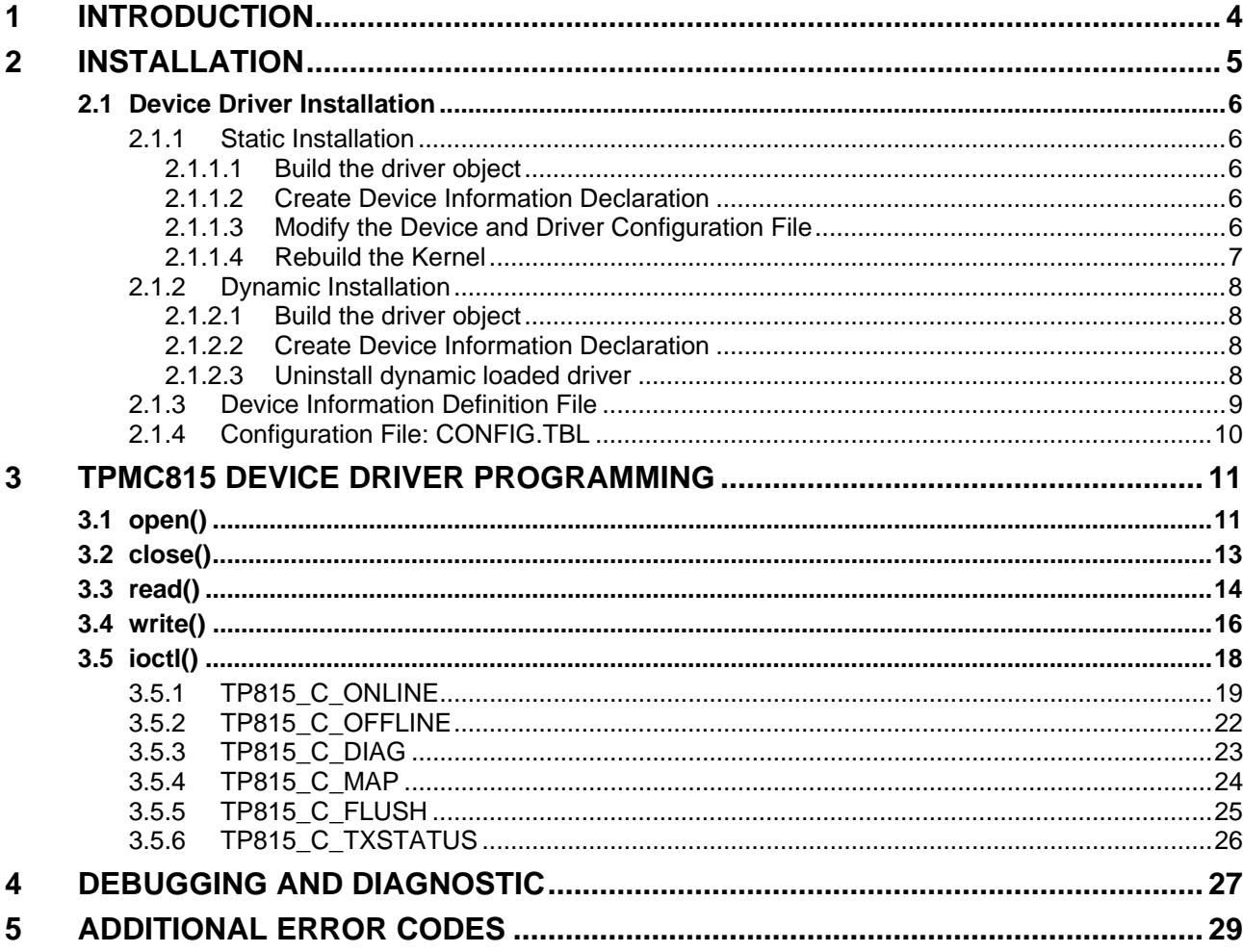

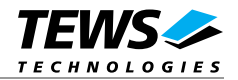

## <span id="page-3-0"></span>**1 Introduction**

The TPMC815-SW-72 LynxOS device driver allows the operation of a TPMC815 ARCNET controller PMC on PowerPC platforms with DRM based PCI interface.

The standard file (I/O) functions (open, close, read, write, ioctl) provide the basic interface for opening and closing a file descriptor and for performing device I/O and configuration operations.

The TPMC815 device driver includes the following functions:

- $\triangleright$  Receiving and Sending messages
- $\triangleright$  Setup ARCNET controller and getting online
- > Getting Offline
- $\triangleright$  Flushing receive buffer
- $\triangleright$  Getting diagnostic value

To understand all features of this device driver, it is recommended to read the TPMC815 User Manual.

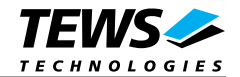

## <span id="page-4-0"></span>**2 Installation**

The software is delivered on a PC formatted 3½" HD diskette.

The directory A:\TPMC815-SW-72 contains the following files:

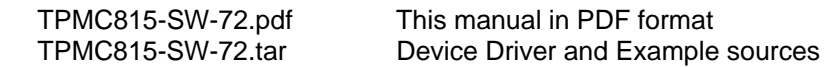

The TAR archive TPMC815-SW-72.tar contains the following files and directories:

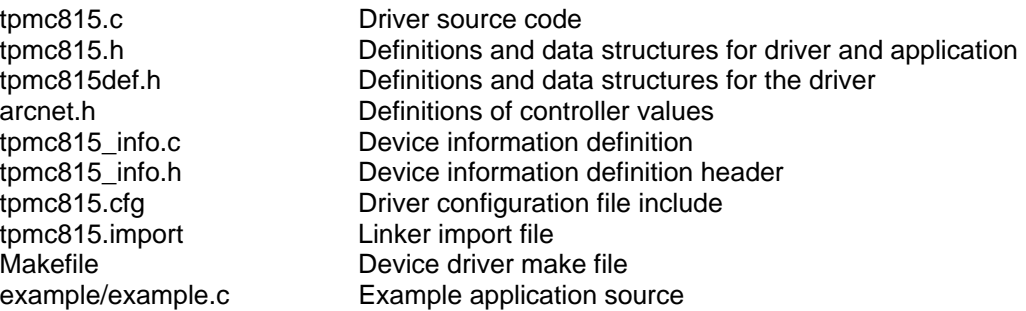

In order to perform a driver installation first extract the TAR file to a temporary directory then copy the following files to their target directories:

1. Create a new directory in the system drivers directory path /sys/drivers.xxx, where xxx represents the BSP that supports the target hardware.

For example: /sys/drivers.pp\_drm/tpmc815 or /sys/drivers.cpci\_x86/tpmc815

- 2. Copy the following files to this directory:
	- tpmc815.c
	- tpmc815def.h
	- tpmc815.import
	- Makefile
- 3. Copy tpmc815.h to /usr/include/
- 4. Copy tpmc815\_info.c to /sys/devices.xxx/ or /sys/devices if /sys/devices.xxx does not exist (xxx represents the BSP).
- 5. Copy tpmc815\_info.h to /sys/dheaders/
- 6. Copy tpmc815.cfg to */sys/cfg.xxx/*, where xxx represents the BSP for the target platform

For example: /sys/cfg.ppc or /sys/cfg.x86 ....

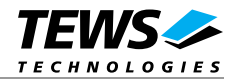

## <span id="page-5-0"></span>**2.1 Device Driver Installation**

The two methods of driver installation are as follows:

- $\triangleright$  Static Installation
- ! Dynamic Installation (only native LynxOS systems)

## **2.1.1 Static Installation**

With this method, the driver object code is linked with the kernel routines and is installed during system start-up.

#### **2.1.1.1 Build the driver object**

- 1. Change to the directory /sys/drivers.xxx/tpmc815, where xxx represents the BSP that supports the target hardware.
- 2. To update the library /sys/lib/libdrivers.a enter:

make install

## **2.1.1.2 Create Device Information Declaration**

- 1. Change to the directory /sys/devices.xxx/ or /sys/devices if /sys/devices.xxx does not exist (xxx represents the BSP).
- 2. Add the following dependencies to the Makefile

DEVICE FILES all =  $\ldots$  tpmc815 info.x

And at the end of the Makefile

tpmc815\_info.o:\$(DHEADERS)/tpmc815\_info.h

3. To update the library /sys/lib/libdevices.a enter:

make install

#### **2.1.1.3 Modify the Device and Driver Configuration File**

In order to insert the driver object code into the kernel image, an appropriate entry in file CONFIG.TBL must be created.

- 1. Change to the directory /sys/lynx.os/ respective /sys/bsp.xxx, where xxx represents the BSP that supports the target hardware.
- 2. Create an entry at the end of the file CONFIG.TBL

Insert the following entry at the end of this file. Be sure that the necessary TEWS TECHNOLOGIES IPAC carrier driver is included **before** this entry.

I:tpmc815.cfg

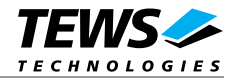

## <span id="page-6-0"></span>**2.1.1.4 Rebuild the Kernel**

- 1. Change to the directory /sys/lynx.os/ (/sys/bsp.xxx)
- 2. Enter the following command to rebuild the kernel:

make install

3. Reboot the newly created operating system by the following command (not necessary for KDIs):

reboot –aN

The N flag instructs init to run mknod and create all the nodes mentioned in the new nodetab.

4. After reboot you should find the following new devices (depends on the device configuration): /dev/tp815a, /dev/tp815b, /dev/tp815c, …

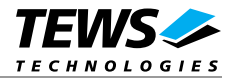

## <span id="page-7-0"></span>**2.1.2 Dynamic Installation**

This method allows you to install the driver after the operating system is booted. The driver object code is attached to the end of the kernel image and the operating system dynamically adds this driver to its internal structures. The driver can also be removed dynamically.

## **2.1.2.1 Build the driver object**

- 1. Change to the directory /sys/drivers.xxx/tpmc815, where xxx represents the BSP that supports the target hardware.
- 2. To make the dynamic link-able driver enter :

make dldd

## **2.1.2.2 Create Device Information Declaration**

- 1. Change to the directory /sys/drivers.xxx/tpmc815, where xxx represents the BSP that supports the target hardware.
- 2. To create a device definition file for the major device (this works only on native system)

make t815info

3. To install the driver enter:

drinstall –c tpmc815.obj

If successful, drinstall returns a unique <driver-ID>

4. To install the major device enter:

devinstall –c –d <driver-ID> t815info

The <driver-ID> is returned by the drinstall command

5. To create nodes for the devices enter:

```
mknod /dev/tp815a c <major_no> 0
```
...

The <major\_no> is returned by the devinstall command.

If all steps are successful completed the TPMC815 is ready to use.

## **2.1.2.3 Uninstall dynamic loaded driver**

To uninstall the TPMC815 device enter the following commands:

```
devinstall –u –c <device-ID> 
drinstall –u <driver-ID>
```
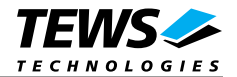

## <span id="page-8-0"></span>**2.1.3 Device Information Definition File**

The device information definition contains information necessary to install the TPMC815 major device.

The implementation of the device information definition is done through a C structure, which is defined in the header file *tpmc815\_info.h*.

This structure contains the following parameter:

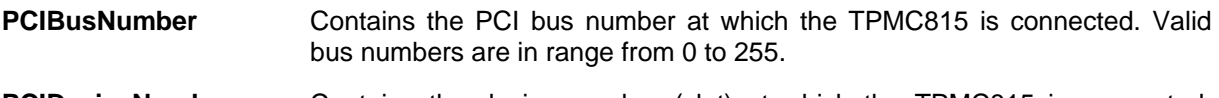

**PCIDeviceNumber** Contains the device number (slot) at which the TPMC815 is connected. Valid device numbers are in range from 0 to 31.

**ModuleVariant** Contains the module variant (-11/-21) for TPMC815 V1.0, ignored for V2.0.

**If both PCIBusNumber and PCIDeviceNumber are –1 then the driver will auto scan for the TPMC815 device. The first device found in the scan order will be allocated by the driver for this major device.** 

**Already allocated devices can't be allocated twice. This is important to know if there are more than one TMPC815 major devices.** 

A device information definition is unique for every TPMC815 major device. The file *tpmc815\_info.c* on the distribution disk contains two device information declarations, **tp815a\_info** for the first major device and **tp815b\_info** for the second major device.

If the driver should support more than two major devices it is necessary to copy and paste an existing declaration and rename it with unique name for example **tp815c\_info**, **tp815d\_info** and so on.

**It is also necessary to modify the device and driver configuration file respectively the configuration include file** *tpmc815.cfg***.** 

The following device declaration information uses the auto find method to detect the TPMC815 module on PCI bus.

```
TP901 INFO tp815a info = \{
```
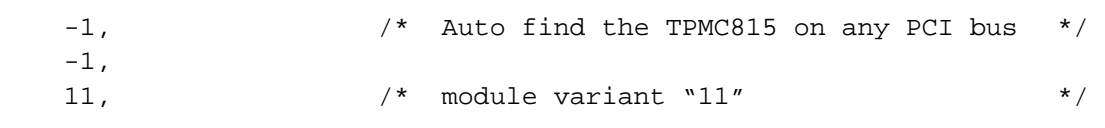

};

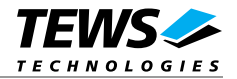

## <span id="page-9-0"></span>**2.1.4 Configuration File: CONFIG.TBL**

The device and driver configuration file CONFIG.TBL contains entries for device drivers and its major and minor device declarations. Each time the system is rebuild, the config utility read this file and produces a new set of driver and device configuration tables and a corresponding nodetab.

To install the TPMC815 driver and devices into the LynxOS system, the configuration include file tpmc815.cfg must be included in the CONFIG.TBL (see also 2.1.1.3).

The file tpmc815.cfg on the distribution disk contains the driver entry (*C:tpmc815:\....*) and a major device entry ( *D:TPMC815 1:t815a\_info::* ) with one minor device entry ( *"N: tp815a"*).

If the driver should support more than one major device the following entries for major and minor devices must be enabled by removing the comment character  $(\#)$ . By copy and paste an existing major and minor entry and renaming the new entries, it is possible to add any number of additional TPMC815 devices.

This example shows a driver entry with one major device and one minor device:

```
# Format: 
# C:driver-name:open:close:read:write:select:control:install:uninstall 
# D:device-name:info-block-name:raw-partner-name 
# N:node-name:minor-dev 
C:tpmc815:\ 
      :tp815open:tp815close:tp815read:tp815write:\ 
      ::tp815ioctl:tp815install:tp815uninstall 
D:TPMC815 1:tp815a_info:: 
N:tp815a:0
```
The configuration above creates the following node in the /dev directory.

#### /dev/tp815a

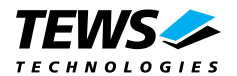

## <span id="page-10-0"></span>**3 TPMC815 Device Driver Programming**

LynxOS system calls are all available directly to any C program. They are implemented as ordinary function calls to "glue" routines in the system library, which trap to the OS code.

**Note that many system calls use data structures, which should be obtained in a program from appropriate header files. Necessary header files are listed with the system call synopsis.** 

## **3.1 open()**

#### **NAME**

open() - open a file

## **SYNOPSIS**

#include <sys/file.h> #include <sys/types.h> #include <fcntl.h>

int open (char \*path, int oflags[, mode\_t mode])

## **DESCRIPTION**

Opens a file (TPMC815 device) named in *path* for reading and writing. The value of *oflags* indicates the intended use of the file. In case of a TPMC815 devices *oflags* must be set to **O\_RDWR** to open the file for both reading and writing.

The *mode* argument is required only when a file is created. Because a TPMC815 device already exists this argument is ignored.

## **EXAMPLE**

int fd

/\* open the device named "/dev/tp815a" for I/O \*/  $fd = open(''/dev/tp815a".$  ORDWR);

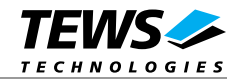

## **RETURNS**

*open* returns a file descriptor number if successful, or –1 on error.

## **SEE ALSO**

LynxOS System Call - open()

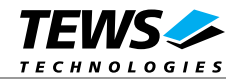

## <span id="page-12-0"></span>**3.2 close()**

#### **NAME**

close() – close a file

## **SYNOPSIS**

int close( int fd )

## **DESCRIPTION**

This function closes an opened device.

## **EXAMPLE**

```
int result; 
... 
/* 
** close the device 
*/ 
result = close(fd);...
```
## **RETURNS**

close returns 0 (OK) if successful, or –1 on error

## **SEE ALSO**

LynxOS System Call - close()

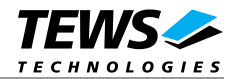

## <span id="page-13-0"></span>**3.3 read()**

#### **NAME**

read() - read from a file

## **SYNOPSIS**

#include <tpmc815.h>

int read (int fd, char \*buff, int count )

## **DESCRIPTION**

This function attempts to read a message from the TPMC815 associated with the file descriptor *fd* into a structure (*TP815\_MSG*) pointed by *buff*. The argument *count* specifies the length of the buffer and must be set to the length of the structure *TP815\_MSG*.

The *TP815\_MSG* structure has the following layout:

#### typedef struct

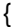

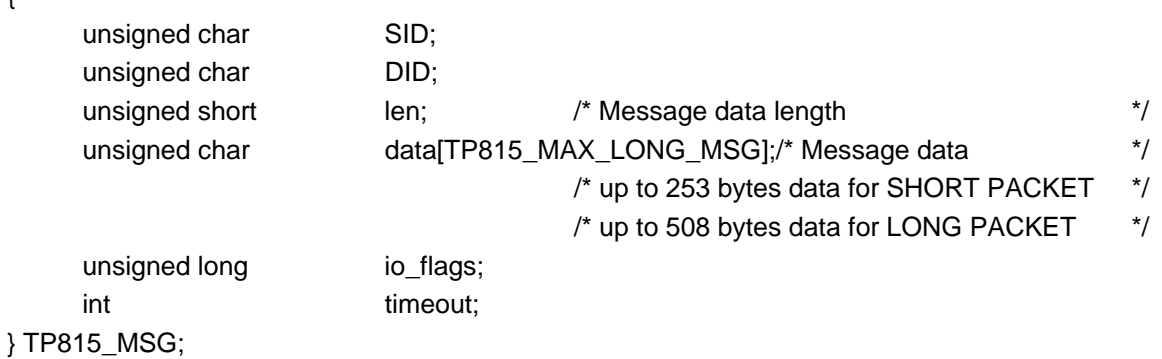

*SID* 

Returns the source ID. The source ID is the ID of the node, which has send the message.

#### *DID*

Returns the target ID. This ID must be the ID of the actual target.

#### *len*

Returns the length of the message.

#### *data[]*

This array contains the received ARCNET message.

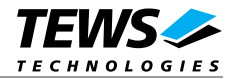

*io\_flags* 

This value is an ORed value of the following flags:

*TP815\_FLUSH* Flush receive buffer and wait for the next message receive.

*timeout* 

Specifies the maximum time (in ticks) to wait for a message receive. If the time expires, the driver will return with a timeout error.

## **EXAMPLE**

int fd; int result; TP815 MSG readBuf;

```
/* Flush buffer and read message, timeout is 100 ticks */ 
readBuf.io_flags = TP815_FLUSH; 
readBuf.timeout = 100;result = read(fd, (char*)&readBuf, sizeof(readBuf)); 
if (result \leq 0)\{ // process error; 
}
```
## **RETURNS**

When *read* succeeds, the size of the read buffer (*TP815\_MSG)* is returned. If read fails, -1 (SYSERR) is returned.

On error, *errno* will contain a standard read error code (see also LynxOS System Call – read) or a special error code (see also below Additional Error Codes)

## **SEE ALSO**

LynxOS System Call - read()

TPMC815 example application

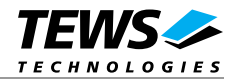

## <span id="page-15-0"></span>**3.4 write()**

#### **NAME**

write() – write to a file

## **SYNOPSIS**

#include <tpmc815.h>

int write ( int fd, char \*buff, int count )

## **DESCRIPTION**

This function attempts to write a message with the TP8MC15 associated with the file descriptor *fd* from a structure (TP815\_MSG) pointed by buff. The argument count specifies the length of the buffer and must be set to the length of the structure TP815\_MSG.

The *TP815\_MSG* structure has the following layout:

typedef struct

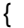

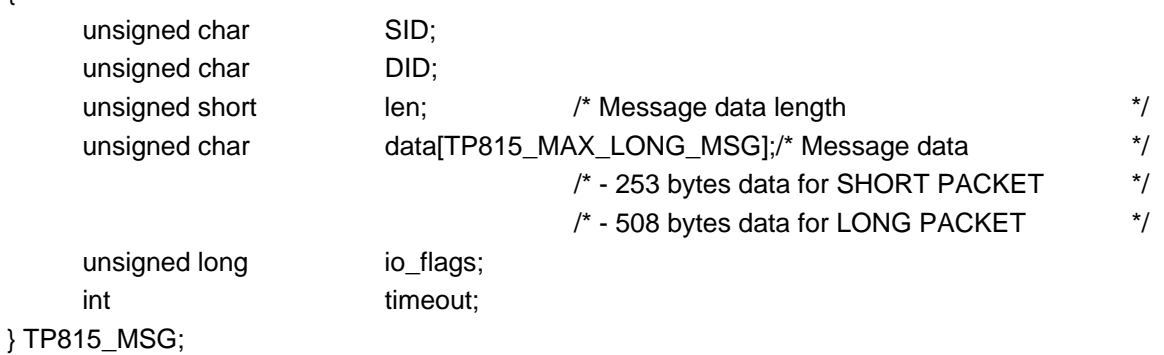

*SID* 

This parameter is unused.

#### *DID*

Specifies the target ID. The target ID selects the node the message should be sent to.

*len* 

Specifies the length of the message

#### *data[]*

This array must contain the message that should be sent.

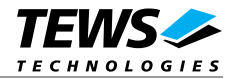

*io\_flags* 

This value is an ORed value of the following flags:

*T815\_NOWAIT* The function will return immediately and will not wait for successful transmission.

*timeout* 

Specifies the maximum time (in ticks) to wait for a successful message send. If the time expires, the driver will return with a timeout error.

## **EXAMPLE**

```
int fd;
int result; 
TP815 MSG sndBuf;
/* Send a message to node 5, timeout is 100 ticks */ 
sndBuf.DID = 5;sndBuf.timeout = 100;sndBuf.io flags = 0;
sndBuf.len = strlen("Hello");
memcpy(sndBuf.data, "Hello", sndBuf.len); 
result = write(fd, (char*)&sndBuf, sizeof(sndBuf)); 
if (result <= 0) 
{ 
     // process error; 
}...
```
## **RETURNS**

When *write* succeeds, the size of the write buffer (*TP815 MSG*) is returned. If write fails, -1 (SYSERR) is returned.

On error, *errno* will contain a standard read error code (see also LynxOS System Call – write) or a special error code (see also below Additional Error Codes)

## **SEE ALSO**

LynxOS System Call - write()

TPMC815 example application

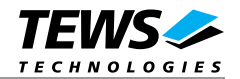

## <span id="page-17-0"></span>**3.5 ioctl()**

#### **NAME**

ioctl() – I/O device control

## **SYNOPSIS**

#include <ioctl.h> #include <tpmc815.h>

int ioctl (int fd, int request, char \*arg)

## **DESCRIPTION**

ioctl provides a way of sending special commands to a device driver. The call sends the value of request and the pointer arg to the device associated with the descriptor fd.

The following ioctl codes are supported by the driver and are defined in TPMC815.h:

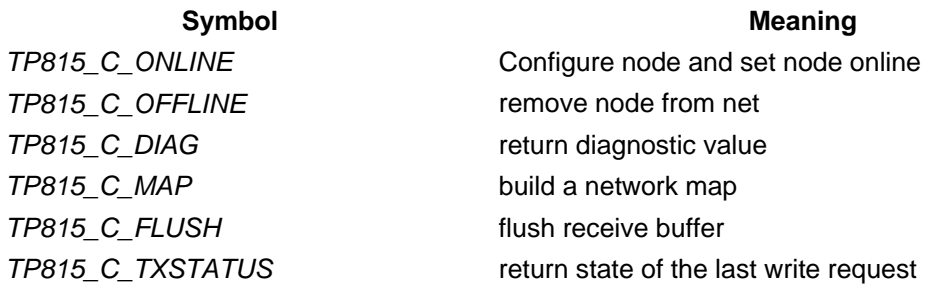

See behind for more detailed information on each control code.

## **RETURNS**

*ioctl* returns 0 if successful, or –1 on error.

On error, *errno* will contain a standard read error code (see also LynxOS System Call – ioctl) or a special error code (see also below Additional Error Codes)

## **SEE ALSO**

LynxOS System Call - ioctl().

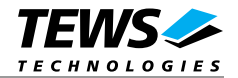

## <span id="page-18-0"></span>**3.5.1 TP815\_C\_ONLINE**

## **NAME**

TP815\_C\_ONLINE – Configure node end set node online

## **DESCRIPTION**

With this ioctl function the selected node will be setup and set online to the connected arcnet.

A pointer to the configuration structure (*TP815\_CONFIG*) is passed by the parameter *arg* to the driver. The *TP815\_CONFIG* structure has the following layout:

typedef struct

{

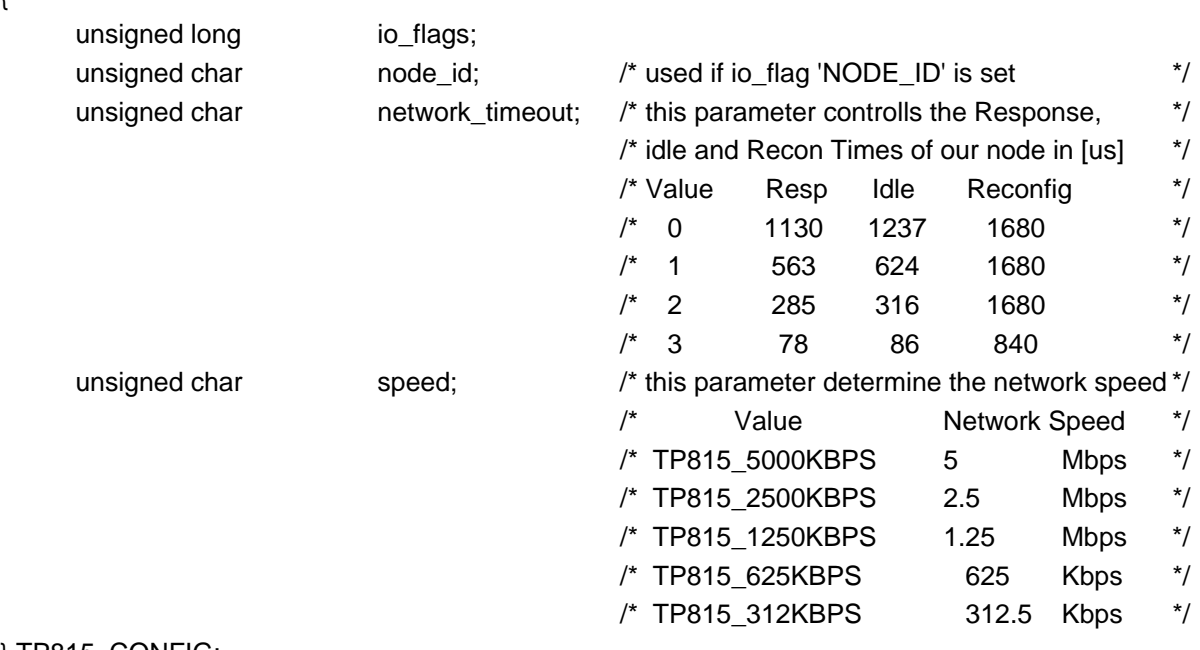

## } TP815\_CONFIG;

*io\_flags* 

This parameter is an ORed value of following flags:

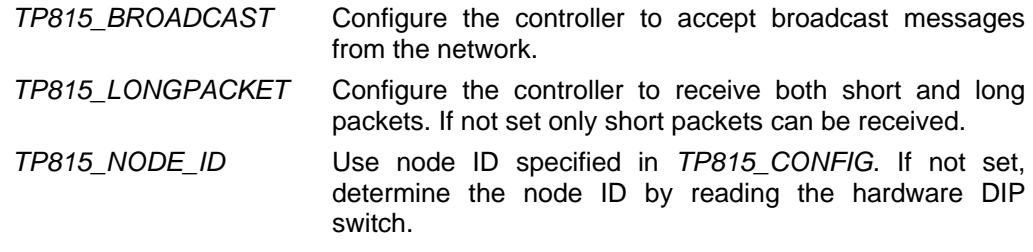

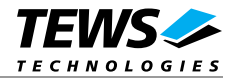

#### *node\_id*

Specifies the node address on the network for this node. This node ID is only used if the I/O flag *TP815\_NODE* is set. Valid values are 0 to 255.

#### *network\_timeout*

Specifies the Response, Idle and Recon Times of the ARCNET controller. All nodes should be configured with the same timeout value for proper network operation. Valid values are shown in the following table:

#### For TPMC815-11 / -21:

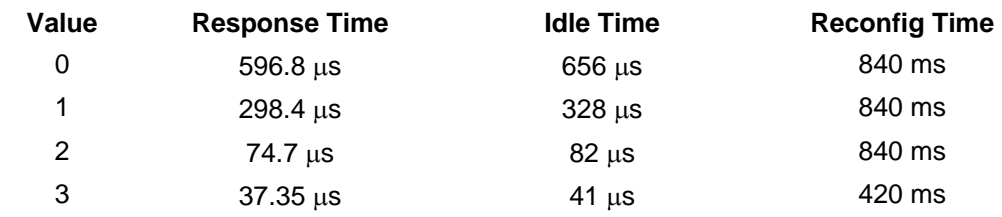

#### *speed*

Determines the network speed by setting the clock prescaler to one of five possible values:

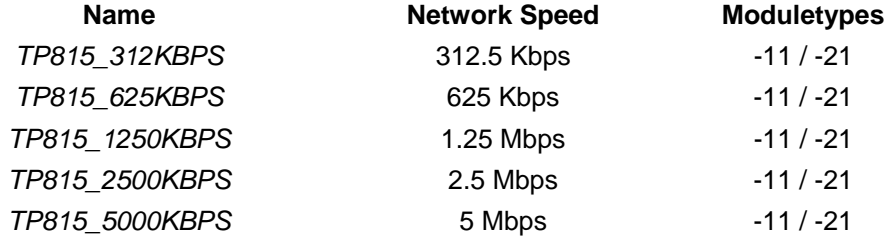

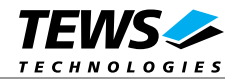

## **EXAMPLE**

```
int fd;
int result;
T815_CONF cfgBuf;
/* Set node online (node: 5, 1.25 MBit, accept long packages, */* Response Time: 37.35 */cfgBuf.io_flags = TP815_NODE\_ID | TP815_LONGPACKET;cfgBuf.node_id = 5;
cfgBuf.\,speed = TP815_1250KBPS;cfgBuf.network_timeout = 3;result = ioctl(fd, TP815_C_ONLINE, (char*)&cfgBuf); 
if (result != OK) 
{ 
    // process error; 
}
```
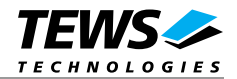

## <span id="page-21-0"></span>**3.5.2 TP815\_C\_OFFLINE**

## **NAME**

TP815\_C\_OFFLINE – Removes the node from the net

## **DESCRIPTION**

With this ioctl function the selected node will be removed from the net and set offline.

No parameter needed, the parameter *arg* must be set to *NULL*

## **EXAMPLE**

int fd; int result; result = ioctl(fd, TP815\_C\_OFFLINE, NULL); if (result != OK) { // process error; }

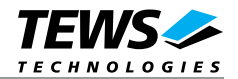

## <span id="page-22-0"></span>**3.5.3 TP815\_C\_DIAG**

## **NAME**

TP815\_C\_DIAG – Read the number node reconfigurations

## **DESCRIPTION**

This ioctl function will return the number of node reconfiguration occurred since the last read or start of initialization of the device.

A pointer to an unsigned int value is passed by the parameter *arg* to the driver, where the number of reconfigurations will be returned.

## **EXAMPLE**

int fd; int result; unsigned int numRecon; result = ioctl(fd, TP815\_C\_DIAG, (char\*)&numRecon); if (result != OK) { // process error; }

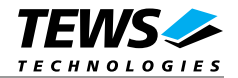

## <span id="page-23-0"></span>**3.5.4 TP815\_C\_MAP**

## **NAME**

TP815\_C\_MAP – Build a network map

## **DESCRIPTION**

With this ioctl function a network map can be build, which identifies active nodes on the net.

A pointer to an array of 32 byte is passed by the parameter *arg* to the driver. Nodes which are set online will be marked with a set bit in the array. The node assignment look like the following.

The first byte of the array (index 0) returns the states of the nodes 0 to 7. Bit 0 represents node 0, node 1 can be checked with bit 1 and so on. The second byte of the array (index 1) returns the states of node 8 to 15 and so on.

Example:

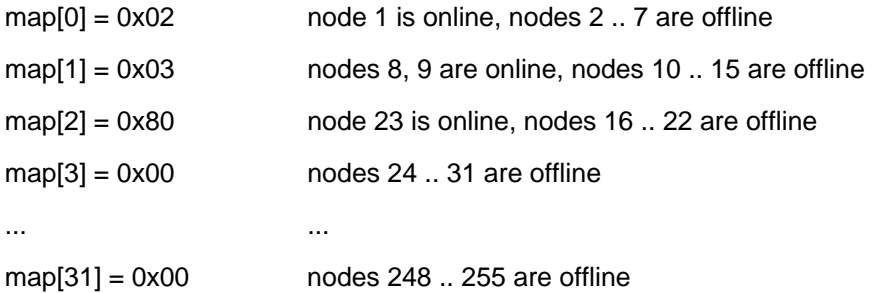

## **EXAMPLE**

```
int fd;
int result;
unsigned char map[32];
result = ioctl(fd, TP815_C_MAP, (char*)&map[0]); 
if (result != OK) 
{ 
    // process error; 
}
```
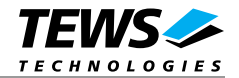

## <span id="page-24-0"></span>**3.5.5 TP815\_C\_FLUSH**

## **NAME**

TP815\_C\_FLUSH – Flush the receive buffer

## **DESCRIPTION**

With this ioctl function the selected node will flush its receive buffer. No parameter needed, the parameter *arg* must be set to *NULL*

## **EXAMPLE**

int fd; int result; result = ioctl(fd, TP815\_C\_FLUSH, NULL); if (result != OK) { // process error; }

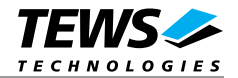

## <span id="page-25-0"></span>**3.5.6 TP815\_C\_TXSTATUS**

## **NAME**

TP815\_C\_TXSTATUS – Returns the state of the last write command

## **DESCRIPTION**

With this ioctl function returns the state of the last write command. This command is useful for messages that are written with the *TP815\_NOWAIT* option.

A pointer to an unsigned int value is passed by the parameter *arg* to the driver, where the status of the last write operation will be returned.

Possible values for txstatus are:

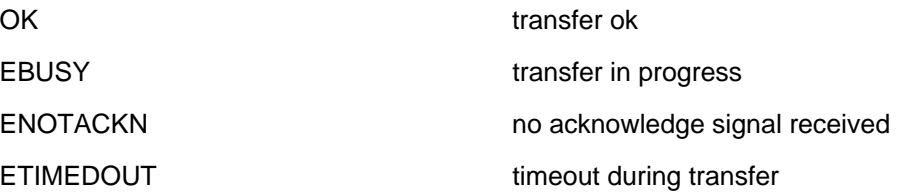

## **EXAMPLE**

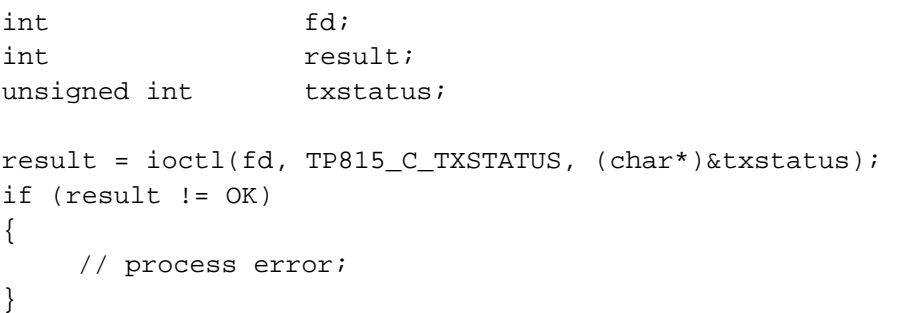

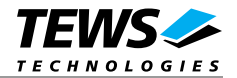

## <span id="page-26-0"></span>**4 Debugging and Diagnostic**

This driver was successfully tested on a Motorola MVME2300 board and on an Intel x86 native system. It was developed on a Windows Cross Environment for LynxOS V4.0.0.

If the driver will not work properly please enable debug outputs by defining the symbols *DEBUG, DEBUG\_TPMC, DEBUG\_PCI* and *DEBUG\_INT.*

The debug output should appear on the console. If not please check the symbol *KKPF\_PORT* in *uparam.h*. This symbol should be configured to a valid COM port (e.g. *SKDB\_COM1*).

The debug output displays the device information data for the current major device, and a memory dump of the PCI base address registers like this.

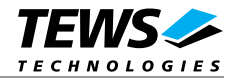

PCI Base Address 2 (PCI\_RESID\_BAR2)

B0109000 : 03 00 45 00 80 00 18 00 01 01 01 01 01 01 01 01 B0109010 : FF FF FF FF FF FF FF FF FF FF FF FF FF FF FF FF B0109020 : FF FF FF FF FF FF FF FF FF FF FF FF FF FF FF FF B0109030 : FF FF FF FF FF FF FF FF FF FF FF FF FF FF FF FF B0109040 : FF FF FF FF FF FF FF FF FF FF FF FF FF FF FF FF B0109050 : FF FF FF FF FF FF FF FF FF FF FF FF FF FF FF FF B0109060 : FF FF FF FF FF FF FF FF FF FF FF FF FF FF FF FF B0109070 : FF FF FF FF FF FF FF FF FF FF FF FF FF FF FF FF PCI Base Address 3 (PCI\_RESID\_BAR3)

B8143000 : F1 00 45 01 05 00 18 00 01 01 01 01 01 01 01 01 B8143010 : F1 00 45 02 00 00 18 00 01 01 01 01 01 01 01 01 B8143020 : F1 00 45 03 BA 00 18 00 01 01 01 01 01 01 01 01 B8143030 : F1 00 45 04 50 00 18 00 01 01 01 01 01 01 01 01 B8143040 : F1 00 45 05 2A 00 18 00 01 01 01 01 01 01 01 01 B8143050 : F1 00 45 06 6D 00 18 00 01 01 01 01 01 01 01 01 B8143060 : F1 00 45 07 A1 00 18 00 01 01 01 01 01 01 01 01 B8143070 : F1 00 45 08 6D 00 18 00 01 01 01 01 01 01 01 01 Found a TPMC815-11 V2.0 (HW-NodeID=0x01) BusNo=0 DevNo=16 RegSpace=0xB0109000 MemSpace=0xB8143000

**The debug output above is only an example. Debug output on other systems may be different for addresses and data in some locations.** 

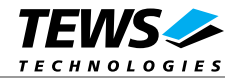

## <span id="page-28-0"></span>**5 Additional Error Codes**

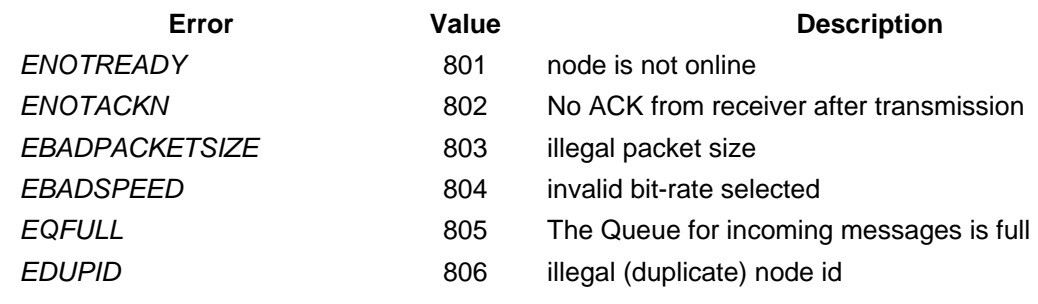